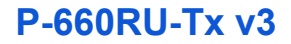

### *QUICK START GUIDE*

#### *ADSL2+ Ethernet/USB Router*

Version 3.40 Edition 2, 1/2009

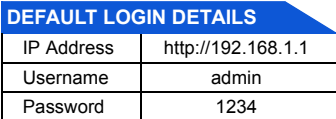

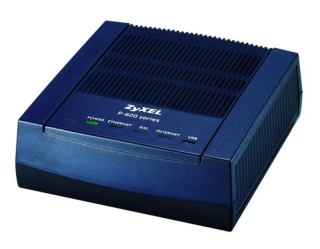

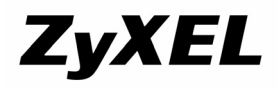

*www.zyxel.com*

**C** 2009 ZyXEL Communications Corporation

# *Introduction*

The P-660RU-Tx v3 is an ADSL2+ router with firewall and both Ethernet and USB ports.

ENGLISH

### **What You Have to Do**

• Install the USB driver

If you want to connect a computer to the USB port, install the driver before you connect the device to the computer's USB port. Insert the included CD. The CD runs automatically. Follow the steps in the screen to install the USB driver.

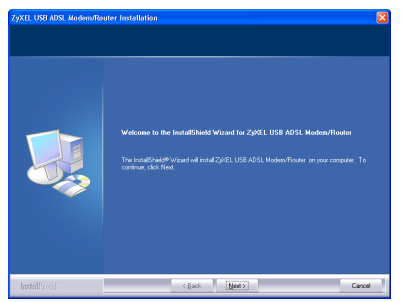

- [Connect the Hardware](#page-2-0), see page [3](#page-2-0)
- [Internet Access,](#page-3-0) see page [4](#page-3-0)

*See the User's Guide for more details on all features.*

## <span id="page-2-0"></span>*Connect the Hardware*

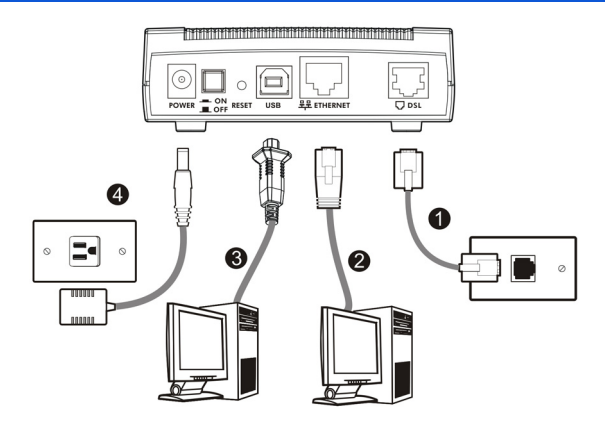

- **1. DSL**: Use a telephone wire to connect this port to a telephone jack.
- **2. ETHERNET**: Use an Ethernet cable to connect this port to your computer's Ethernet port.
- **3. USB**: Use a USB cable to connect this port to your computer's USB port.
- **4. POWER**: Use the included power adaptor to connect an appropriate power source to this socket. Push the power switch to the on position.

### *Do not connect the same computer to both the USB and Ethernet ports on the P-660RU-Tx v3.*

# <span id="page-3-0"></span>*Internet Access*

You need your account information provided by your ISP, such as user name, password, and so on.

**1.** Enter the default IP address **http://192.168.1.1** in your browser. Then type the user name (**admin** by default) and password (**1234** by default) in the login screen. Click **OK**.

ENGLISH

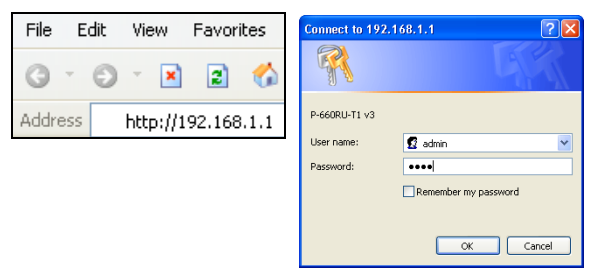

**2.** Click **Quick Start** > **Quick Start** and follow the steps in the wizard to configure the Internet connection. See the Quick Start Wizard chapter in the User's Guide for more details.

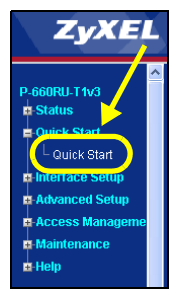

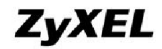

www.zvxel.com

#### **Declaration of Conformity**

We, ZvXEL Communications Corp., located at No.6, Innovation Rd II, Science-Park, Hsin-Chu, 300, Taiwan, declare under our sole responsibility that the product:

#### **Product information**

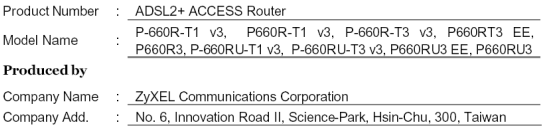

to which this declaration relates, is in conformity with the following standards or other normative documents:

EN 55022: 2006 EN 61000-3-2: 2006 EN 61000-3-3:1995+A1:2001+A2:2005 EN 55024:1998+A1:2001+A2:2003

Safety EN 60950-1: 2001+A11: 2004

Following the provisions of 2004/108/EC; 92/31/EEC Directive; 93/68/EEC, 99/5/EEC and LVD 2006/95/EC.

In accordance with Annex III of the Directive 1999/5/EC.

The TCF-File is located at:

Company Name : ZyXEL Communications UK Limited Company Address: 11 The Courtyard, Eastern Road, Bracknell, Berkshire, RG12 2XB United Kingdom

Person is responsible for marking this declaration:

Hung-Chun Kuo Name (Full Name) 2009-01-14

Date

Managing Director Position/Title

Hung-Chun Kus

Legal Signature

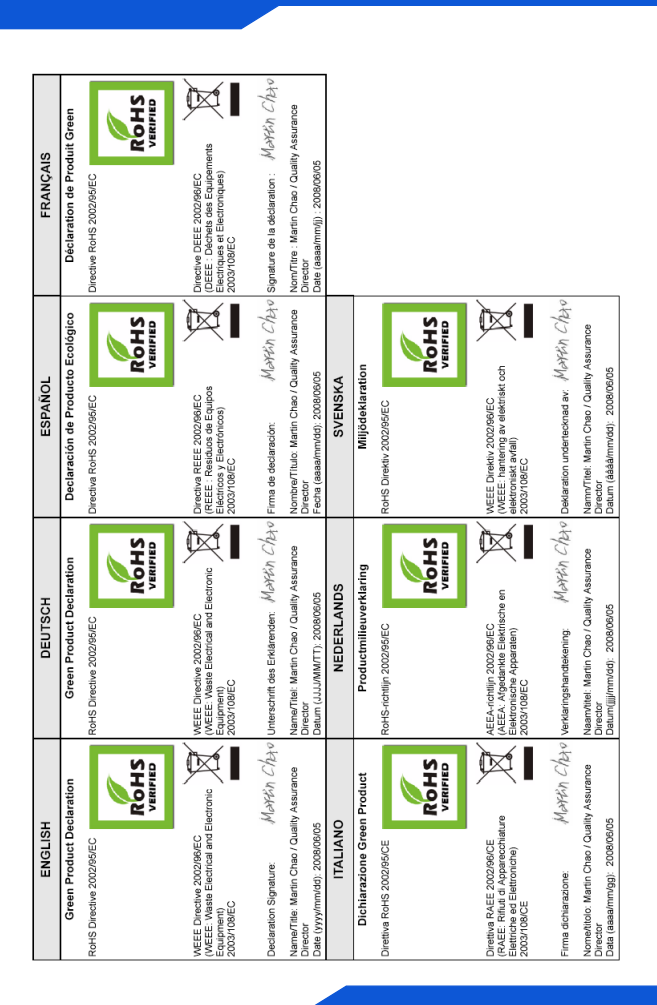